# *<u>ivmhs</u>*

## **SECURE PROVIDER PORTAL Quick Reference Guide**

### **THE TOOLS YOU NEED NOW**

- Verify member eligibility
- Manage your member panel
- Submit and manage claims, including Professional and Instutional
- Review quality and analytic reports
- View and submit authorization requests
- Communicate with us via Secure Messaging
- Manage access for multiple accounts

#### **REGISTRATION**

**2**

To create an account, go to provider.mhsindiana.com/sso/login?service **1**

Click on the orange Create An Account button at the bottom right of the page.

**Create An Account** 

- Complete the required information in four easy steps and allow up to one business day for your **3** account to be verified.
- Refer to the following resources on the bottom right corner of the page for step by step instructions on how to register. **4**

**Provider Registration Video** 

**Provider Registration PDF** 

#### **USER MANAGEMENT**

- Create an unlimited number of accounts per Tax ID number. *\* For HIPAA and reporting purposes, each user should create their own account.*
- Add an unlimited number of Tax ID numbers per account.
- As an Account Manager, disable/enable user accounts as needed.
- Account Managers can invite other users to create an account.
- To access **User Management**, click **Username** → **User Management**.

#### **ELIGIBILITY**

- View member demographic data & eligibility spans.
- Member eligibility history is available regardless of the member's current coverage status.
- View coordination of benefits information.
- Upload quality documents to the member's record.
- Refer the member to Case Management or Behavioral Health.
- To access, click **Eligibility** or use the **Quick Eligibility Check** tool on the welcome page.

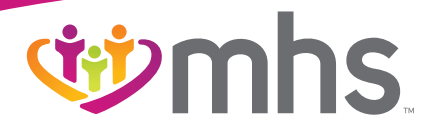

#### **AUTHORIZATIONS**

- View Inpatient and Outpatient authorization requests that have been approved or denied for the past 90 days.
- Create authorization requests for specific Outpatient services.
- Upload additional clinical documentation with each authorization request as needed.
- To access, click **Authorizations** or view from the member's eligibility record

#### **CLAIMS**

- View claim history for up to 18 months regardless of the submission method (Paper, Electronic, Direct EDI submission, Clearinghouse, etc.).
- Create single claim submissions for both Professional and Institutional claims.
- Correct processed claims regardless of the submission method.
- View payment history for the past 18 months regardless of the payment method (Paper check or EFT).
- Explanations of Payment per check are available to view and download in an Excel spreadsheet.
- To access, click **Claims** or view from the member's eligibility record.

#### **SECURE MESSAGING**

- Fully-encrypted messaging system prevents the risk of HIPAA violations.
- Communicate directly with the Web Portal team.
- Request support for any Web related issues.
- Receive a response within one business day of your submission.
- To send a Secure Message, click **Messaging** → **Create Message**.

#### **REPORTS**

- Patient Analytics support providers in the delivery of timely, efficient and evidence-based care for members.
- Provider Analytics help identify where to focus clinical efforts in order to optimize P4P payouts.
- P4P reports include quality performance and gaps in care
- To access, click Reports

### **SAVE TIME AND INCREASE EFFICIENCY WITH THE SECURE PORTAL**

# *cipmhs*

#### **MEMBER MANAGEMENT**

- Submit the Notification of Pregnancy for a member on the Member Assessments tab
- Submit a HIP Preventative Service Assessment on the Member Assessments tab
- Add or remove a member from your panel by clicking on the Member Management Forms link under Quick Links

#### **WEB PORTAL**

- To register or Login
- 1) Go to mhsindiana.com
- 2) Click on **Login**

#### • Need help registering?

- 1) Click on the Provider Registration Video
- 2) Click on the Provider Registration PDF
- 3) Contact the Web Team at 1-866-912-0327